# Konfigurieren von VXLAN Flood und Erfahren Sie mehr über Nexus 7000  $\overline{\phantom{a}}$

## Inhalt

**Einführung Voraussetzungen** Anforderungen Verwendete Komponenten Konfigurieren Netzwerkdiagramm Konfigurationen VTEP-1 VTEP-2 Überprüfen Beispielausgaben VTEP-1 VTEP-2 Fehlerbehebung

## Einführung

In diesem Dokument wird die Konfiguration von VXLAN Flood (Virtual Extensible LAN) und Informationen zu Nexus Switches der Serie 7000 beschrieben.

## Voraussetzungen

### Anforderungen

Cisco empfiehlt, über Kenntnisse in folgenden Bereichen zu verfügen:

- Multicast-Routing-Konzepte wie Rendezvous Point (RP) und Platform Independent Multicast (PIM).
- VXLAN-Konzepte

Hinweis: In diesem Dokument wird davon ausgegangen, dass das IP-Routing und das Multicast-Routing vor der VXLAN-Konfiguration eingerichtet wurden.

### Verwendete Komponenten

Die Informationen in diesem Dokument basieren auf den folgenden Software- und Hardwareversionen:

• N77-C7710

- $\cdot$  N77-F348XP-23
- N77-F324FQ-25

Hinweis: N77K verwendet Softwareversion 7.2(0)D1(1).

Die Informationen in diesem Dokument wurden von den Geräten in einer bestimmten Laborumgebung erstellt. Alle in diesem Dokument verwendeten Geräte haben mit einer leeren (Standard-)Konfiguration begonnen. Wenn Ihr Netzwerk in Betrieb ist, stellen Sie sicher, dass Sie die potenziellen Auswirkungen eines Befehls verstehen.

## Konfigurieren

### Netzwerkdiagramm

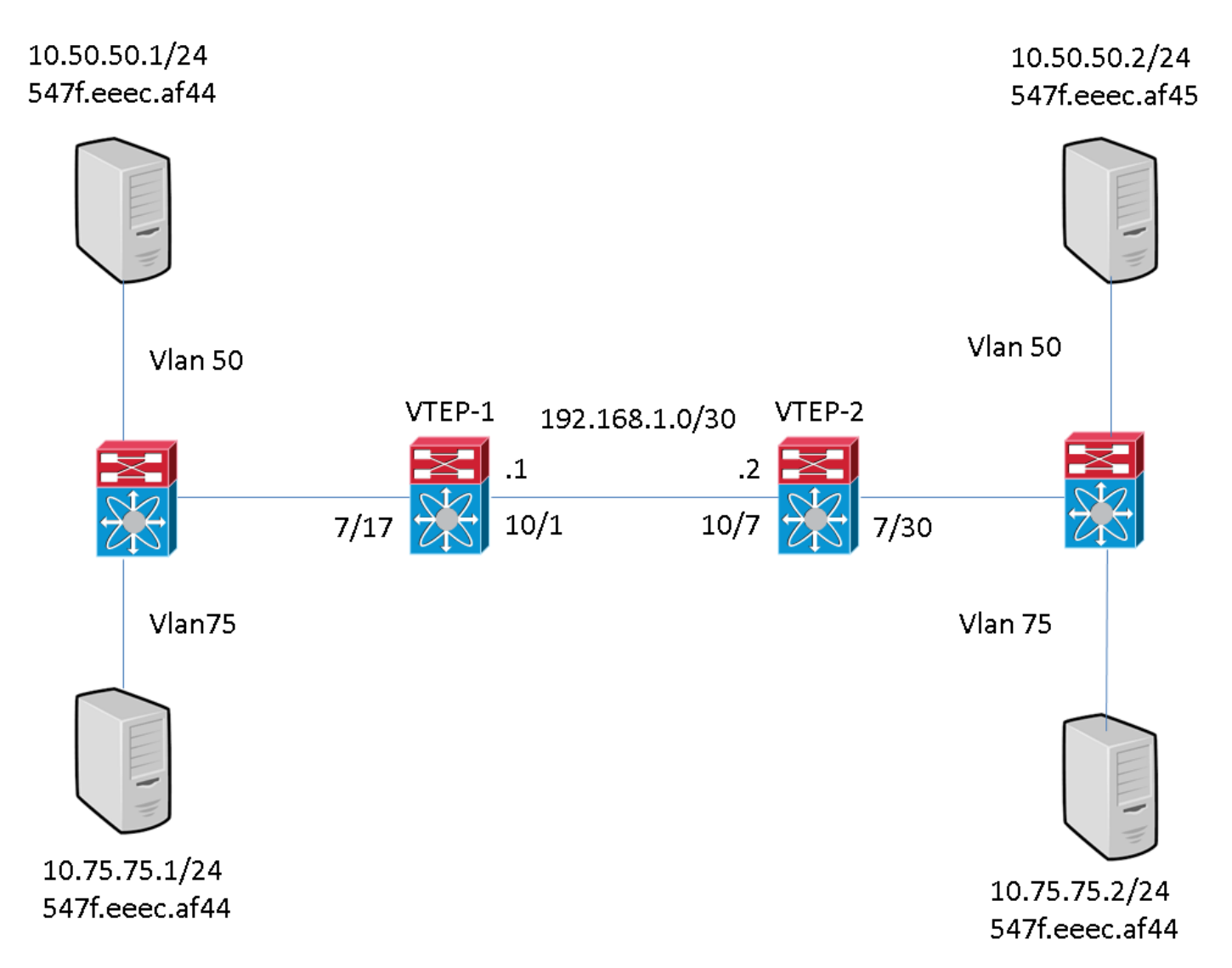

### Konfigurationen

Diese Konfigurationen sind spezifisch für den VXLAN-Teil der Konfiguration. Bei diesen Konfigurationen wird davon ausgegangen, dass alle L3-Schnittstellen in der Topologie mit dem Routing-Protokoll Ihrer Wahl vollständig erreichbar sind. In diesem Beispiel wird statisches Routing verwendet. Es wird außerdem davon ausgegangen, dass Multicast-Routing über dieselben L3-Schnittstellen eingerichtet wurde.

### VTEP-1

feature pim system bridge-domain 50,75 feature nv overlay feature interface-vlan feature vni vni 5000 vni 7500 ip route 10.10.10.2/32 Ethernet10/1 192.168.1.2 ip pim rp-address 192.168.1.1 grouplist 224.0.0.0/4 bridge-domain 50 bridge-domain 75 encapsulation profile vni VSI\_50\_TO\_5000 dot1q 50 vni 5000 encapsulation profile vni VSI\_75\_TO\_7500 dot1q 75 vni 7500 bridge-domain 50 member vni 5000 bridge-domain 75 member vni 7500 interface nve1 no shutdown source-interface loopback10 member vni 5000 mcastgroup 225.1.1.1 member vni 7500 mcast-group 227.1.1.1 interface Bdi50 no shutdown ip address 10.50.50.50/24 interface Bdi75 no shutdown ip address 10.75.75.75/24 interface Ethernet7/17 no switchport no shutdown service instance 1 vni no shutdown encapsulation profile VSI\_50\_TO\_5000 default service instance 2 vni no shutdown encapsulation profile VSI\_75\_TO\_7500 default interface Ethernet10/1 no switchport ip address 192.168.1.1/30 ip pim sparse-mode no shutdown interface loopback10 ip address 10.10.10.1/32 ip pim sparse-mode

Beachten Sie, dass die interne Schnittstelle auf dem VTEP (Vxlan-Tunnel-Endpunkt) als Layer-3- Port konfiguriert ist (kein Switch-Port). Es ist jedoch keine IP zugewiesen. Beachten Sie auch, dass der im VTEP definierte BD-Wert nicht mit der VLAN-ID übereinstimmen muss, die zum Senden von Datenverkehr an dieses Gerät verwendet wird. Die im Kapselungsprofil definierte Zuordnung von dot1q zu VNI (Vxlan Network Identifier), die unter der Dienstinstanz auf der internen Schnittstelle aufgerufen wird, sollte jedoch mit der VLAN-ID übereinstimmen.

#### VTEP-2

```
feature pim
system bridge-domain 50,75
feature nv overlay
feature interface-vlan feature vni vni 5000
vni 7500 ip route 10.10.10.1/32 Ethernet10/7 192.168.1.1 ip pim rp-address 192.168.1.1 group-
list 224.0.0.0/4 bridge-domain 50
bridge-domain 75 encapsulation profile vni VSI_50_TO_5000 dot1q 50 vni 5000
encapsulation profile vni VSI_75_TO_7500
    dot1q 75 vni 7500 bridge-domain 50 member vni 5000
bridge-domain 75
 member vni 7500 interface nve1 no shutdown source-interface loopback10 member vni 5000 mcast-
group 225.1.1.1
member vni 7500 mcast-group 227.1.1.1
interface Bdi50
no shutdown
ip address 10.50.50.51/24
interface Bdi75
```

```
no shutdown
ip address 10.75.75.76/24 interface Ethernet7/30
no switchport no shutdown service instance 1 vni no shutdown encapsulation profile
VSI_50_TO_5000 default
  service instance 2 vni
   no shutdown
    encapsulation profile VSI_75_TO_7500 default interface Ethernet10/7
no switchport ip address 192.168.1.2/30 ip pim sparse-mode no shutdown interface loopback10 ip
address 10.10.10.2/32 ip pim sparse-mode
```
Beachten Sie, dass die interne Schnittstelle auf dem VTEP als Layer-3-Port (kein Switch-Port) konfiguriert ist. Es ist jedoch keine IP zugewiesen. Beachten Sie auch, dass der im VTEP definierte BD-Wert nicht mit der VLAN-ID übereinstimmen muss, die zum Senden von Datenverkehr an dieses Gerät verwendet wird. Die dot1q-VNI-Zuordnung, die im Kapselungsprofil definiert ist und unter der Dienstinstanz auf der internen Schnittstelle aufgerufen wird, sollte jedoch mit der VLAN-ID übereinstimmen.

## Überprüfen

In diesem Abschnitt überprüfen Sie, ob Ihre Konfiguration ordnungsgemäß funktioniert.

#### Beispielausgaben

Diese Ausgänge sind im Dauerzustand. Die VTEP-Peers haben einander entdeckt, und der Datenverkehr zwischen den Richtungen encap und decap verläuft.

#### VTEP-1

```
VTEP-1# show nve vni
Codes: CP - Control Plane DP - Data Plane
      UC - Unconfigured SA - Suppress ARP
Interface VNI Multicast-group State Mode Type [BD/VRF] Flags
--------- -------- ----------------- ----- ---- ------------------ -----
nve1 5000 225.1.1.1 Up DP L2 [50]
nve1 7500 227.1.1.1 Up DP L2 [75]
VTEP-1# show running-config interface nve 1
interface nve1
  no shutdown
  source-interface loopback10
  member vni 5000 mcast-group 225.1.1.1
  member vni 7500 mcast-group 227.1.1.1
VTEP-1# show service instance vni detail
VSI: VSI-Ethernet7/17.1
If-index: 0x35310001
Admin Status: Up
Oper Status: Up
Auto-configuration Mode: No
encapsulation profile vni VSI_50_TO_5000
  dot1q 50 vni 5000
Dot1q VNI BD
------------------
50 5000 50
```
VSI: VSI-Ethernet7/17.2 If-index: 0x35310002 Admin Status: Up Oper Status: Up Auto-configuration Mode: No encapsulation profile vni TEST dot1q 100 vni 7500 Dot1q VNI BD ------------------ 100 7500 75 VTEP-1# show bridge-domain Bridge-domain 50 (2 ports in all) Name:: Bridge-Domain50 Administrative State: UP Operational State: UP VSI-Eth7/17.1 vni5000 nve1 Bridge-domain 75 (2 ports in all) Name:: Bridge-Domain75 Administrative State: UP Operational State: UP VSI-Eth7/17.2 vni7500 nve1 VTEP-1# show mac address-table dynamic Note: MAC table entries displayed are getting read from software. Use the 'hardware-age' keyword to get information related to 'Age' Legend: \* - primary entry, G - Gateway MAC, (R) - Routed MAC, O - Overlay MAC age - seconds since last seen,+ - primary entry using vPC Peer-Link, E - EVPN entry (T) - True,  $(F)$  - False,  $\sim$  - use 'hardware-age' keyword to retrieve age info VLAN/BD MAC Address Type age Secure NTFY Ports/SWID<u>[.SSID.LID](https://csone--c.na22.visual.force.com/apex/.SSID.LID)</u> ---------+-----------------+--------+---------+------+----+------------------ \* 50 547f.eeec.af43 dynamic ~~~ F F nve1/10.10.10.2 \* 50 547f.eeec.af44 dynamic ~~~ F F VSI-Eth7/17.1 \* 50 547f.eeec.af45 dynamic  $\sim$  F F nve1/10.10.10.2 \* 75 547f.eeec.af44 dynamic  $\sim$  F F VSI-Eth7/17.2 \* 75 547f.eeec.af45 dynamic ~~~ F F nve1/10.10.10.2 VTEP-1# show ip mroute detail IP Multicast Routing Table for VRF "default" Total number of routes: 7 Total number of (\*,G) routes: 2 Total number of (S,G) routes: 4 Total number of (\*,G-prefix) routes: 1 (\*, 225.1.1.1/32), uptime: 19:51:28, nve(1) ip(0) pim(1) Data Created: No VXLAN Flags VXLAN Encap Stats: 0/0 [Packets/Bytes], 0.000 bps Incoming interface: Ethernet10/1, RPF nbr: 1.1.1.1 Outgoing interface list: (count: 2) Ethernet10/1, uptime: 19:51:09, pim, (RPF) nve1, uptime: 19:51:28, nve (10.10.10.1/32, 225.1.1.1/32), uptime: 19:51:28, nve(0) mrib(0) ip(0) pim(1) Data Created: No Received Register stop VXLAN Flags VXLAN Encap Stats: 19/2274 [Packets/Bytes], 0.000 bps Incoming interface: loopback10, RPF nbr: 10.10.10.1, internal Outgoing interface list: (count: 1) Ethernet10/1, uptime: 19:51:09, pim (10.10.10.2/32, 225.1.1.1/32), uptime: 18:10:06, pim(1) mrib(1) ip(0) Data Created: Yes VXLAN Flags VXLAN Decap Stats: 9/846 [Packets/Bytes], 0.000 bps Incoming interface: Ethernet10/1, RPF nbr: 1.1.1.2, internal Outgoing interface list: (count: 2) Ethernet10/1, uptime: 01:00:32, pim, (RPF) nve1, uptime: 18:10:06, mrib (\*, 227.1.1.1/32), uptime: 12:52:13, nve(1) ip(0) pim(1) Data Created: No VXLAN Flags VXLAN Encap Stats: 0/0 [Packets/Bytes], 0.000 bps Incoming interface: Ethernet10/1, RPF nbr: 1.1.1.1 Outgoing interface list: (count: 2) Ethernet10/1, uptime: 12:51:52, pim, (RPF) nve1, uptime: 12:52:13, nve (10.10.10.1/32,  $227.1.1.1/32$ ), uptime:  $12:52:13$ , nve(0) mrib(0) ip(0) pim(1) Data Created: No Received Register stop VXLAN Flags VXLAN Encap Stats: 300/39850 [Packets/Bytes], 0.000 bps Incoming interface: loopback10, RPF nbr: 10.10.10.1, internal Outgoing interface list: (count: 1) Ethernet10/1, uptime: 12:51:52, pim (10.10.10.2/32, 227.1.1.1/32), uptime: 12:51:34, pim(1) mrib(1) ip(0) Data Created: Yes VXLAN Flags VXLAN Decap Stats: 22/1928 [Packets/Bytes], 0.000 bps Incoming interface: Ethernet10/1, RPF nbr: 1.1.1.2, internal Outgoing interface list: (count: 2)

Ethernet10/1, uptime: 00:52:14, pim, (RPF) nve1, uptime: 12:51:34, mrib (\*, 232.0.0.0/8), uptime: 20:56:33, pim(0) ip(0) Data Created: No Stats: 0/0 [Packets/Bytes], 0.000 bps Incoming interface: Null, RPF nbr: 0.0.0.0 Outgoing interface list: (count: 0) VTEP-1# show ip arp Flags: \* - Adjacencies learnt on non-active FHRP router + - Adjacencies synced via CFSoE # - Adjacencies Throttled for Glean D - Static Adjacencies attached to down interface IP ARP Table for context default Total number of entries: 4 Address Age MAC Address Interface 10.50.50.1 00:11:32 547f.eeec.af44 Bdi50 10.50.50.2 00:11:14 547f.eeec.af44 Bdi50 10.75.75.1 00:10:45 547f.eeec.af44 Bdi75 10.75.75.2 00:15:04 547f.eeec.af45 Bdi75 192.168.1.2 00:05:39 547f.eeec.af43 Ethernet10/1 VTEP-1# show ip route IP Route Table for VRF "default" '\*' denotes best ucast next-hop '\*\*' denotes best mcast next-hop '[x/y]' denotes [preference/metric] '%<string>' in via output denotes VRF <string> 192.168.1.0/30, ubest/mbest: 1/0, attached \*via 1.1.1.1, Eth10/1, [0/0], 20:25:13, direct 192.168.1.1/32, ubest/mbest: 1/0, attached \*via 1.1.1.1, Eth10/1, [0/0], 20:25:13, local 10.10.10.1/32, ubest/mbest: 2/0, attached \*via 10.10.10.1, Lo10, [0/0], 20:25:45, local \*via 10.10.10.1, Lo10, [0/0], 20:25:45, direct 10.10.10.2/32, ubest/mbest: 1/0 \*via 1.1.1.2, Eth10/1, [1/0], 20:23:42, static 50.50.50.0/24, ubest/mbest: 1/0, attached \*via 50.50.50.50, Bdi50, [0/0], 01:18:47, direct 50.50.50.50/32, ubest/mbest: 1/0, attached \*via 50.50.50.50, Bdi50, [0/0], 01:18:47, local 75.75.75.0/24, ubest/mbest: 1/0, attached \*via 75.75.75.75, Bdi75, [0/0], 01:10:05, direct 75.75.75.75/32, ubest/mbest: 1/0, attached \*via 75.75.75.75, Bdi75, [0/0], 01:10:05, local

Hinweis: Alle diese Ausgaben wurden mit einem vollständigen Netz von Datenverkehr erfasst, der zwischen allen Hosts in der Topologie fließt.

#### VTEP-2

VTEP-2# show nve vni Codes: CP - Control Plane CP - Control Plane<br>UC - Unconfigured SA - Suppress ARP Interface VNI Multicast-group State Mode Type [BD/VRF] Flags --------- -------- ----------------- ----- ---- ------------------ ---- nve1 5000 225.1.1.1 Up DP L2 [50] nve1 7500 227.1.1.1 Up DP L2 [75] VTEP-2# show running-config interface nve 1 interface nve1 no shutdown source-interface loopback10 member vni 5000 mcast-group 225.1.1.1 member vni 7500 mcast-group 227.1.1.1 VTEP-2# show service instance vni detail VSI: VSI-Ethernet7/30.1 If-index: 0x3531d001 Admin Status: Up Oper Status: Up Auto-configuration Mode: No encapsulation profile vni VSI\_50\_TO\_5000 dot1q 50 vni 5000 Dot1q VNI BD ------------------ 50 5000 50 VSI: VSI-Ethernet7/30.2 If-index: 0x3531d002 Admin Status: Up Oper Status: Up

Auto-configuration Mode: No encapsulation profile vni TEST dot1q 100 vni 7500 Dot1q VNI BD ------------------ 100 7500 75 VTEP-2# show bridge-domain Bridge-domain 50 (2 ports in all) Name:: Bridge-Domain50 Administrative State: UP Operational State: UP vni5000 VSI-Eth7/30.1 nve1 Bridge-domain 75 (2 ports in all) Name:: Bridge-Domain75 Administrative State: UP Operational State: UP vni7500 VSI-Eth7/30.2 nve1 VTEP-2# show mac address-table dynamic Note: MAC table entries displayed are getting read from software. Use the 'hardware-age' keyword to get information related to 'Age' Legend: \* - primary entry, G - Gateway MAC, (R) - Routed MAC, O - Overlay MAC age - seconds since last seen, + - primary entry using  $vPC$  Peer-Link, E - EVPN entry (T) - True,  $(F)$  - False ,  $\sim$  - use 'hardware-age' keyword to retrieve age info VLAN/BD MAC Address Type age Secure NTFY Ports/SWID[.SSID.LID](https://csone--c.na22.visual.force.com/apex/.SSID.LID) ---------+----------------+--------+---------+------+----+------------------ \* 50 547f.eeec.af44 dynamic ~~~ F F nve1/10.10.10.1 \* 50 547f.eeec.af45 dynamic ~~~ F F VSI-Eth7/30.1 \* 75 547f.eeec.af45 dynamic  $\sim$  F F VSI-Eth7/30.2 \* 75 547f.eeec.af48 dynamic  $\sim$  F F nve1/10.10.10.1 VTEP-2# show ip mroute detail IP Multicast Routing Table for VRF "default" Total number of routes: 5 Total number of (\*,G) routes: 2 Total number of (S,G) routes: 2 Total number of (\*,G-prefix) routes: 1 (\*, 225.1.1.1/32), uptime: 19:56:19, nve(1) ip(0) pim(0) Data Created: No VXLAN Flags VXLAN Encap Stats: 8/748 [Packets/Bytes], 0.000 bps Incoming interface: Ethernet10/7, RPF nbr: 1.1.1.1 Outgoing interface list: (count: 1) nve1, uptime: 19:56:19, nve (10.10.10.2/32, 225.1.1.1/32), uptime: 19:56:19, nve(0) mrib(0) pim(1) ip(0) Data Created: No Received Register stop VXLAN Flags VXLAN Encap Stats: 9/834 [Packets/Bytes], 0.000 bps Incoming interface: loopback10, RPF nbr: 10.10.10.2 Outgoing interface list: (count: 1) Ethernet10/7, uptime: 18:15:17, pim (\*, 227.1.1.1/32), uptime: 12:57:03, nve(1) ip(0) pim(0) Data Created: No VXLAN Flags VXLAN Encap Stats: 10/864 [Packets/Bytes], 0.000 bps Incoming interface: Ethernet10/7, RPF nbr: 1.1.1.1 Outgoing interface list: (count: 1) nve1, uptime: 12:57:03, nve (10.10.10.2/32, 227.1.1.1/32), uptime: 12:57:03, nve(0) mrib(0) ip(0) pim(1) Data Created: No Received Register stop VXLAN Flags VXLAN Encap Stats: 30/2648 [Packets/Bytes], 0.000 bps Incoming interface: loopback10, RPF nbr: 10.10.10.2 Outgoing interface list: (count: 1) Ethernet10/7, uptime: 12:56:45, pim (\*, 232.0.0.0/8), uptime: 18:20:36, pim(0) ip(0) Data Created: No Stats: 0/0 [Packets/Bytes], 0.000 bps Incoming interface: Null, RPF nbr: 0.0.0.0 Outgoing interface list: (count: 0) VTEP-2# show ip arp Flags: \* - Adjacencies learnt on non-active FHRP router + - Adjacencies synced via CFSoE # - Adjacencies Throttled for Glean D - Static Adjacencies attached to down interface IP ARP Table for context default Total number of entries: 4 Address Age MAC Address Interface 10.50.50.1 00:11:30 547f.eeec.af44 Bdi50 10.50.50.2 00:17:07 547f.eeec.af45 Bdi50 10.75.75.1 00:04:14 547f.eeec.af45 Bdi75 10.75.75.2 00:03:24 547f.eeec.af45 Bdi75 192.168.1.1 00:10:52 547f.eeec.af48 Ethernet10/7 VTEP-2# show ip route IP Route Table for VRF "default" '\*' denotes best ucast next-hop '\*\*' denotes best mcast next-hop '[x/y]' denotes [preference/metric] '%<string>' in via output denotes VRF <string> 192.168.1.0/30, ubest/mbest: 1/0, attached \*via 1.1.1.2, Eth10/7, [0/0], 20:30:24, direct 192.168.1.2/32, ubest/mbest: 1/0, attached \*via 1.1.1.2, Eth10/7, [0/0], 20:30:24, local 10.10.10.1/32, ubest/mbest: 1/0 \*via 1.1.1.1, Eth10/7, [1/0], 20:29:48, static 10.10.10.2/32, ubest/mbest: 2/0, attached \*via 10.10.10.2, Lo10, [0/0],

20:29:39, local \*via 10.10.10.2, Lo10, [0/0], 20:29:39, direct 50.50.50.0/24, ubest/mbest: 1/0, attached \*via 50.50.50.51, Bdi50, [0/0], 01:22:50, direct 50.50.50.51/32, ubest/mbest: 1/0, attached \*via 50.50.50.51, Bdi50, [0/0], 01:22:50, local 75.75.75.0/24, ubest/mbest: 1/0, attached \*via 75.75.75.76, Bdi75, [0/0], 01:14:50, direct 75.75.75.76/32, ubest/mbest: 1/0, attached \*via 75.75.75.76, Bdi75, [0/0], 01:14:50, local

Hinweis: Alle diese Ausgaben wurden mit einem vollständigen Netz von Datenverkehr erfasst, der zwischen allen Hosts in der Topologie fließt.

### Fehlerbehebung

Für diese Konfiguration sind derzeit keine spezifischen Informationen zur Fehlerbehebung verfügbar.